# **Fitzwilliam 3 Internetradio**

Benutzerhandbuch

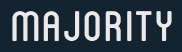

HOME AUDIO • CAMBRIDGE

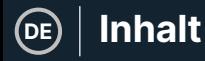

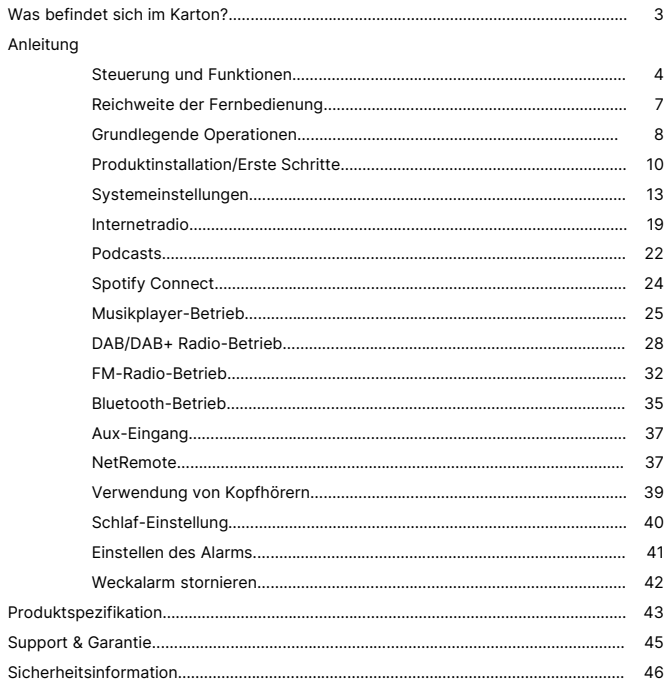

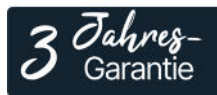

Registrieren Sie Ihr Produkt online für eine KOSTEN-<br>LOSE 3-jährige Garantieverlängerung unter: www.majority.co.uk

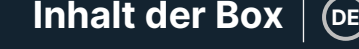

#### **Was ist in der Box?**

- A. Majority Fitzwilliam 3
- B. Gebrauchsanweisung
- C. Fernsteuerung
- D. 2 x AAA-Batterien
- E. WLAN-Antenne
- F. Netzstromkabel

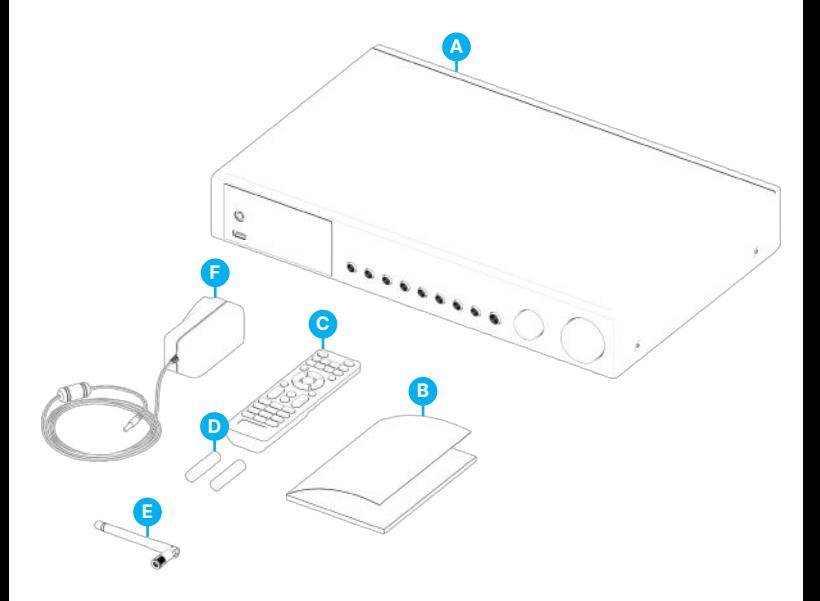

## **Vorderansicht**

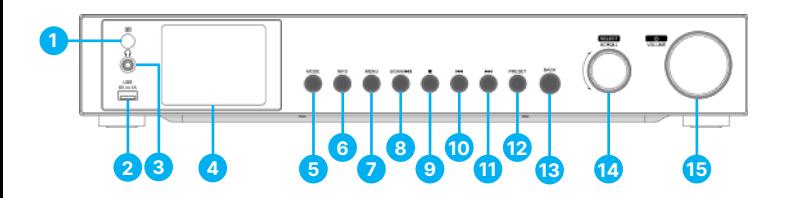

- 1. Fernbedienungssensor
- 2. USB-Anschluss
- 3. Kopfhöreranschluss
- 4. Anzeige
- 5. MODE-Taste
- 6. INFO-Taste
- 7. MENU-Taste
- 8. SCAN/**>II-Taste**
- 9. Taste  $\blacksquare$
- 10. Taste K
- 11. Taste M
- 12. PRESET-Taste
- 13. BACK-Taste
- 14. SELECT/SCROLL-Regler
- 15. ON/VOLUME-Regler

## $\mathsf{Steuerelemente}$  and  $\mathsf{Funktionen} \mid \mathsf{Def}$

### **Rückansicht**

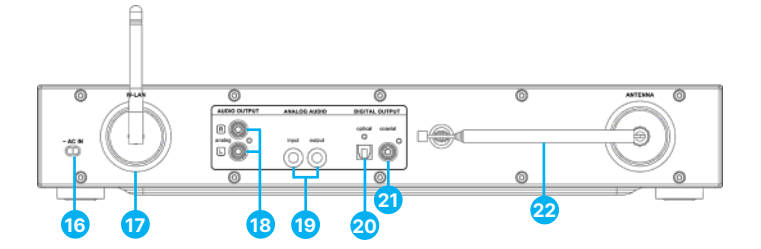

- 16. Netzanschlusskabel
- 17. WLAN-Antenne
- 18. Audioausgang L/R (analog, RCA-Buchse)
- 19. Analoges Audio (Eingang/Ausgang, 3,5-mm-Buchse)
- 20. Digitaler Ausgang (optisch)
- 21. Digitaler Ausgang (koaxial)
- 22. DAB/FM-Antenne

## **Tasten der Fernbedienung**

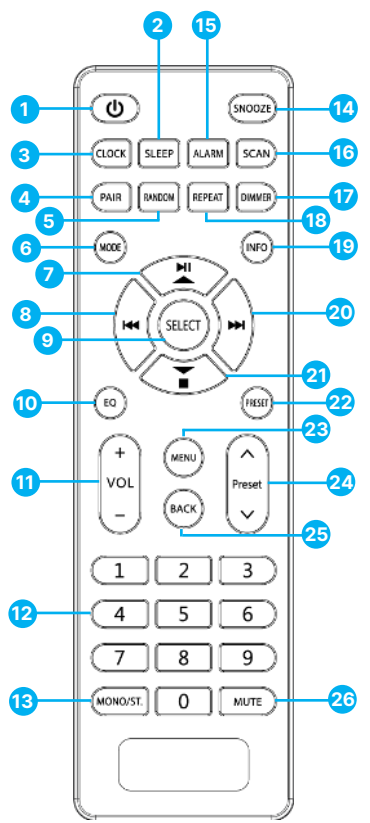

- 1. Power-Taste
- 2. SLEEP-Taste
- 3. CLOCK-Taste
- 4. PAIR-Taste
- 5. RANDOM-Taste
- 6. MODE-Taste
- 7. Play/Pause/UP-Taste
- 8. Vorherige Taste
- 9. SELECT-Taste
- 10. EQ-Taste
- 11. VOL +/- Tasten
- 12. Nummern-Tasten
- 13. MONO/ST. Taste
- 14. SNOOZE-Taste
- 15. ALARM-Taste
- 16. SCAN-Taste
- 17. DIMMER-Taste
- 18. REPEAT-Taste
	- 19. INFO-Taste
- 20. Nächste Taste
- 21. Stopp-/Abwärtspfeil-Taste
- 22. PRESET-Taste
- 23. MENU-Taste
- 24. PRESET ^/-Tasten
- 25. BACK-Taste
- 26. MUTE-Taste

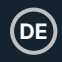

## **Auswechseln der Batterien für die Fernbedienung**

- 1. Drücken Sie die Batterieabdeckung bei '₩' nach unten und schieben Sie die Batterieabdeckung in Pfeilrichtung nach außen.
- 2. Legen Sie 2 x AAA 1,5V-Batterien ein (nicht im Lieferumfang enthalten). Achten Sie darauf, dass die (+) und (-) Enden der Batterien mit den im Batteriefach angegebenen (+) und (-) Enden übereinstimmen.
- 3. Schließen Sie die Abdeckung.

#### **Handhabung der Batterie**

Die unsachgemäße oder falsche Verwendung von Batterien kann zu Korrosion oder zum Auslaufen der Batterie führen, was wiederum Brände, Verletzungen oder Sachschäden verursachen kann.

Verwenden Sie nur den in diesem Handbuch angegebenen Batterietyp.

Entsorgen Sie die verbrauchte Batterie nicht als Hausmüll. Entsorgen Sie sie in Übereinstimmung mit den örtlichen Vorschriften.

Nehmen Sie die Batterie aus der Fernbedienung, wenn sie längere Zeit nicht benutzt wird, da es sonst zu Korrosion oder zum Auslaufen der Batterie kommen kann, was zu Verletzungen, Sachschäden und/oder Bränden führen kann.

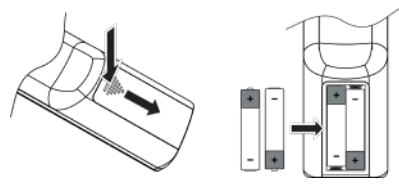

## **Reichweite der Fernbedienung**

Der Fernbedienungssensor an der Vorderseite des Geräts reagiert auf die Befehle der Fernbedienung bis zu einer Entfernung von maximal 4 Metern und innerhalb eines Bogens von maximal 60°.

Beachten Sie, dass die Reichweite je nach Helligkeit des Raumes variieren kann.

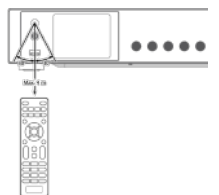

#### **Anschluss**

**DE**

- 1. Der Audioausgang (analog), der optische Ausgang (digital) und der koaxiale Ausgang (digital) stehen auf der Rückseite des Geräts zur Verfügung, um den Majority Fitzwilliam 3 mit einem A/V-Verstärker, einer HiFi-Anlage oder externen Lautsprechern zu verbinden.
- 2. Stecken Sie die im Lieferumfang enthaltene DAB/FM-Antenne in ihren Anschluss und ziehen Sie sie auf die gewünschte Länge aus.
- 3. Schließen Sie die im Lieferumfang enthaltene WLAN-Antenne an die W-LAN-Buchse auf der Rückseite des Geräts an, um eine WIFI-Verbindung herzustellen.
- 4. Wickeln Sie das Netzkabel auf seine volle Länge ab. Schließen Sie den Stecker des Netzkabels an die Steckdose an. Das Gerät ist nun angeschlossen und einsatzbereit.
- 5. Um das Gerät vollständig auszuschalten, ziehen Sie den Stecker des Netzkabels aus der Netzsteckdose.

A Achten Sie darauf, das Netzkabel an eine Steckdose anzuschließen, die die richtige Spannung liefert. Halten Sie den Netzstecker fest, wenn Sie ihn in eine Steckdose einstecken oder herausziehen. Ziehen oder reißen Sie niemals am Netzkabel.

## **Netzwerkverbindung**

Dieses Produkt unterstützt nur drahtlose Verbindungen für den Netzwerkzugriff und keine kabelgebundenen LAN-Verbindungen.

#### **Drahtloses Netzwerk**

- 1. Überprüfen Sie zunächst, ob die Kontrolllampen (LINK/ACT) Ihres Routers aufleuchten.
- 2. Fahren Sie mit den im folgenden Abschnitt 'Erste Schritte' beschriebenen Vorgängen fort. Es wird empfohlen, den Einrichtungsassistenten im Abschnitt Systemeinstellungen zu durchlaufen.

Dieses Gerät kann nicht direkt an ein eigenständiges Modem angeschlossen werden. Es muss ein Router oder ein mit einem Router verbundenes Modem verwendet werden. Da es verschiedene Anschlusskonfigurationen gibt, beachten Sie bitte die Spezifikationen und Anweisungen Ihres Telekommunikationsanbieters, Internetdienstanbieters und die Anleitung zur Einstellung des Routers.

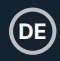

#### **Erste Schritte**

In dieser Bedienungsanleitung werden die grundlegenden Informationen zur Bedienung dieses Geräts erläutert. Wenn nicht anders angegeben, beziehen sich alle beschriebenen Vorgänge auf die Verwendung der Fernbedienung.

#### **Ein- und Ausschalten**

- 1. Drücken Sie das q **/ Lautstärkewahlrad** am Gerät oder die q-Taste auf der Fernbedienung, um das Gerät einzuschalten.
- 2. Drücken Sie den q **/ Lautstärkeregler** am Gerät oder die q-Taste auf der Fernbedienung, um das Gerät in den Standby-Modus zu schalten.

#### **Auswählen von Modi**

Drücken Sie die Taste **MODE** am Gerät oder auf der Fernbedienung, um das Modusmenü aufzurufen. Drehen Sie den **SCROLL/SELECT**-Drehregler (am Gerät oder drücken Sie die Tasten K4 / DI auf der Fernbedienung, um auszuwählen. Drücken Sie den **SCROLL/SELECT**-Drehregler am Gerät oder die **SELECT**-Taste auf der Fernbedienung, um zwischen den **Modi Internetradio, Podcasts, Spotify, Music Player, DAB-Radio, UKW-Radio, Bluetooth-Audio** und **AUX-Eingang** zu wechseln.

Wenn das Gerät etwa 15 Minuten lang nicht benutzt wird, schaltet es automatisch in den Standby-Modus. Um das Gerät vollständig auszuschalten, ziehen Sie das Netzkabel aus der Steckdose. Bitte schalten Sie das Gerät vollständig aus, um Energie zu sparen, wenn es nicht benutzt wird.

#### **Einstellen der Lautstärke**

- Drehen Sie die Taste q**/VOLUME** am Gerät oder drücken Sie die Tasten **VOL +/** auf der Fernbedienung, um die Lautstärke einzustellen.
- Wenn Sie den Ton ausschalten möchten, drücken Sie die **MUTE**-Taste auf der Fernbedienung. Drücken Sie die **MUTE**-Taste erneut, drehen Sie den q **/ VOLUME**-Regler am Gerät oder drücken Sie die **VOL +/-** Tasten auf der Fernbedienung, um die Wiedergabe fortzusetzen.

#### **Navigieren durch das Menü**

- 1. Drücken Sie die Taste **MENU** am Gerät oder auf der Fernbedienung, um das Menü aufzurufen.
- 2. Drehen Sie das **SCROLL/SELECT**-Rad am Gerät oder drücken Sie die Tasten  $\triangleright$  II  $\triangleright$   $\blacksquare$  auf der Fernbedienung, um Ihre Auswahl zu treffen.
- 3. Drücken Sie den **SCROLL/SELECT**-Regler am Gerät oder die **SELECT**-Taste auf der Fernbedienung, um Ihre Auswahl zu bestätigen.

## **Erstes Einrichten**

Wenn Sie das Gerät zum ersten Mal an die Netzsteckdose anschließen, wird auf dem Display der Begrüßungsbildschirm angezeigt, und anschließend erscheint das Sprachmenü. Drehen Sie das **SCROLL/SELECT**-Rad am Gerät oder drücken Sie die Tasten ▶ II A ▼ ■ auf der Fernbedienung, um die Anzeigesprache zu ändern. Drücken Sie den **SCROLL/SELECT**-Drehregler am Gerät oder die **SELECT**-Taste auf der Fernbedienung, um zu bestätigen.

Die Seite mit den Datenschutzbestimmungen wird angezeigt. Bitte besuchen Sie die auf der Seite angegebene Website, um die ausführlichen Datenschutzrichtlinien einzusehen. Drücken Sie das **SCROLL/ SELECT**-Rad am Gerät oder die **SELECT**-Taste auf der Fernbedienung, um zu akzeptieren und zum nächsten Schritt überzugehen.

Privacy notice

Please visit the following page on a PC or mobile device.

www.frontiersmart.com/pr ivacy

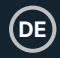

- 1. Um den Ersteinrichtungsassistenten zu starten, drehen Sie das **SCROLL/SELECT-Rad am Gerät oder die Tasten K4 / DH auf der Fernbedienung.** um [**YES**] auszuwählen. Drücken Sie zur Bestätigung den **SCROLL/SELECT**-Dial am Gerät oder die **SELECT**-Taste auf der Fernbedienung.
- 2. Auf dem nächsten Bildschirm können Sie das Zeitformat auswählen. Wählen Sie die gewünschte Einstellung [**12**] oder [**24**] und drücken Sie das **SCROLL/SELECT**-Rad am Gerät oder die **SELECT**-Taste auf der Fernbedienung, um zum nächsten Schritt zu gelangen.
- 3. Hier können Sie auswählen, welche Quelle (DAB/FM/Netzwerk/keine Aktualisierung) das Gerät zum Abrufen und Aktualisieren von Uhrzeit und Datum verwendet. Wenn Sie 'Aktualisierung über Netzwerk' wählen, fahren Sie mit dem nächsten Schritt fort, um die Zeitzone auszuwählen und sicherzustellen, dass die Uhrzeit korrekt angezeigt wird. Wählen Sie gleich danach 'DAYLIGHT SAVINGS' als [**ON**] oder [**OFF**].
- 4. Auf dem nächsten Bildschirm können Sie festlegen, ob das Gerät im Standby-Modus mit dem Internet verbunden bleiben soll. Drehen Sie den **SCROLL/SELECT-Regler am Gerät oder drücken Sie die Tasten K4 / DH auf der** Fernbedienung, um [**YES**] auszuwählen. Drücken Sie den **SCROLL/SELECT**-Drehregler am Gerät oder drücken Sie die **SELECT**-Taste auf der Fernbedienung, um zu bestätigen.
- 5. Ihr Radio sucht nun nach Ihrem drahtlosen Netzwerk dies kann einige Sekunden dauern, dann wird eine Liste aller drahtlosen Netzwerke auf dem Bildschirm angezeigt. Wählen Sie das Ihnen bekannte WLAN-Netzwerk aus und entscheiden Sie, ob Sie WPS (Wi-Fi Protected Setup) (Push Button/Pin) verwenden oder WPS überspringen und das Passwort über die angezeigte Tastatur eingeben möchten.

#### **Verbinden über die WPS-Taste am Router**

Die Verbindung über die WPS-Taste (Wi-Fi Protected Setup) an Ihrem Router ist eine schnelle und einfache Möglichkeit, Ihr Funkgerät zu verbinden, ohne dass Sie ein Passwort eingeben müssen. Wählen Sie eine der folgenden Verbindungsmethoden:

#### **Drucktaste**

Wenn Ihr Router über eine WPS-Taste verfügt, steht vor dem Namen Ihres Netzwerks [WPS].

- 1. Drücken Sie die Tasten ► II A W ■, um Push Button auszuwählen. Drücken Sie zur Bestätigung die **SELECT**-Taste.
- 2. Auf dem Bildschirm wird nun eine Meldung angezeigt, die Sie auffordert, die WPS-Taste Ihres Routers zu drücken. Drücken Sie die WPS-Taste an Ihrem Router. Lesen Sie in der Bedienungsanleitung Ihres Routers nach, wenn Sie nicht sicher sind, welche Taste die WPS-Taste ist.
- 3. Drücken Sie zur Bestätigung die **SELECT**-Taste. Ihr Radio verbindet sich nun mit Ihrem Router, dies kann einige Sekunden dauern.

#### **Pin (Codenummer)**

Das Funkgerät generiert eine 8-stellige Codenummer. Geben Sie diese Codenummer in den WLAN-Router oder das Zugangsgerät ein.

#### **Herstellen einer Verbindung mit dem Kennwort für Ihr drahtloses Netzwerk**

Wenn Ihr Router keine WPS-Taste hat, werden Sie nun aufgefordert, Ihr WLAN-Passwort einzugeben, oder Sie wählen **SKIP WPS**, was Sie ebenfalls zum Passwort-Bildschirm führt.

- 1. Drücken Sie die Tasten ► II ▲ ▼ KI DH, um die einzelnen Buchstaben/Zahlen Ihres Passworts auszuwählen. Drücken Sie die **SELECT**-Taste, um den ausgewählten Buchstaben/die ausgewählte Zahl einzugeben.
- 2. Wenn Sie Ihr Passwort eingegeben haben, drücken Sie die Tasten  $\blacktriangleright$  II  $\blacktriangle$   $\blacktriangleright$   $\blacksquare$ **14 B.** um OK auf der rechten Seite des Bildschirms auszuwählen.
- 3. Sobald Ihr Funkgerät angeschlossen ist, drücken Sie die **SELECT**-Taste, um die Einrichtung zu beenden.

Die Netzwerkeinstellungen können jederzeit unter Menü - Systemeinstellungen - Netzwerk - Netzwerk-Assistent geändert werden.

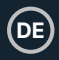

Drücken Sie die Taste **MENU** am Gerät oder auf der Fernbedienung, um das Menü anzuzeigen. Drehen Sie das **SCROLL/SELECT**-Rad am Gerät oder drücken Sie die Tasten • II  $\blacktriangle$   $\blacktriangleright$  **II** auf der Fernbedienung, um Systemeinstellungen auszuwählen, und drücken Sie dann das **SCROLL/SELECT**-Rad am Gerät oder die **SELECT**-Taste auf der Fernbedienung, um zu bestätigen.

#### **Equalizers**

Dieses System unterstützt eine Vielzahl von Equalizern und Klangeffekten.

• Drücken Sie die **EQ**-Taste, um das Equalizer-Menü aufzurufen.

Alternativ,

- Drücken Sie im Systemeinstellungsmodus die Tasten **> 11 A v B**, um **Equalizer** auszuwählen, und drücken Sie dann die **SELECT**-Taste zur Bestätigung.
- 1. Auf dem Display wird angezeigt: **NORMAL > CLASSIC > ROCK > POP > JAZZ > MY EQ > MY EQ PROFILE SETUP**
- 2. Drücken Sie die Tasten ▶ II ▲ ▼ ■, um den gewünschten Equalizer-Modus auszuwählen, und drücken Sie dann die **SELECT**-Taste zur Bestätigung.
- 3. Für [**MY EQ**] gehen Sie bitte zu [**My EQ Profile Setup**] für die benutzerdefinierte Einstellung, bevor Sie diese Option auswählen.
- 4. Drücken Sie im Menü **[My EQ Profile Setup**] die Tasten ▶ II ▲ ▼ **■**, um [Bass/Höhen] auszuwählen, und drücken Sie dann die **SELECT**-Taste zur Bestätigung. Drücken Sie  $\triangleright$  II  $\blacktriangle \triangleright$   $\blacksquare$ , um den gewünschten Pegel für die Höhen auszuwählen, und drücken Sie dann zur Bestätigung die **SELECT**-Taste.
- 5. Drücken Sie die BACK-Taste, um den Vorgang zu beenden, und drücken Sie dann die Tasten **K4 / DJ**, um [YES] auszuwählen. Drücken Sie die SELECT-Taste zur Bestätigung. Auf dem Display wird **Equaliser Saved profile** angezeigt.

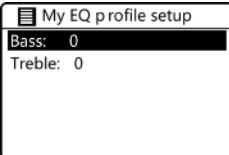

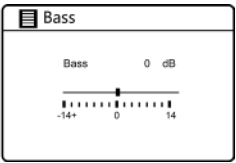

#### **Netzwerk**

- 1. Drücken Sie im Systemeinstellungsmodus die Tasten ► II A W s, um Netzwerk auszuwählen. Drücken Sie zur Bestätigung die **SELECT**-Taste.
- 2. Drücken Sie die Tasten ► II  $\blacktriangle \blacktriangledown$  ■, um eine der folgenden Einstellungen auszuwählen, und drücken Sie dann zur Bestätigung die **SELECT**-Taste.
- 3. Drücken Sie die **BACK**-Taste auf dem Gerät oder der Fernbedienung, um die Einstellung abzubrechen und zum vorherigen Menü zurückzukehren.

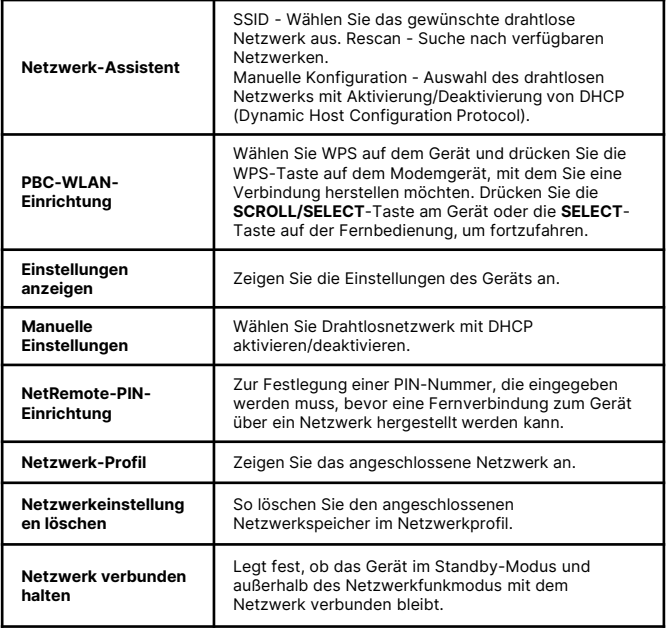

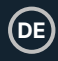

#### **Uhrzeit/Datum**

Die Uhrzeit/Datum kann so eingestellt werden, dass sie automatisch über das Internet, DAB- oder UKW-Radio aktualisiert wird oder dass keine Aktualisierung erfolgt. Hinweis: Wenn Sie 'Keine Aktualisierung' wählen, können Sie die Uhrzeit und das Datum manuell auf dem Fitzwilliam 3 einstellen.

Drücken Sie die **CLOCK**-Taste auf der Fernbedienung, um auf das Menü **Datum/Uhrzeit** zuzugreifen und die Uhrzeit und das Datum einzustellen. Alternativ,

- Drücken Sie im Systemeinstellungsmodus die Tasten ▶ II ▲ ▼ **■**, um Zeit/Datum auszuwählen. Drücken Sie zum Aufrufen die **SELECT**-Taste. Drücken Sie die Tasten ▶ II ▲ ▼ ■, um Zeit/Datum einstellen auszuwählen. Drücken Sie zur Bestätigung die **SELECT**-Taste.
- 1. Die Datumsziffern blinken auf dem Display.
- 2. Drücken Sie die Tasten  $\blacktriangleright$  II  $\blacktriangle \blacktriangleright$  II, um das Datum einzustellen, und drücken Sie dann die **SELECT**-Taste zur Bestätigung.
- 3. Wiederholen Sie den obigen Schritt (2), um Monat/Jahr/Stunde/Minute einzustellen.
- 4. Die Datums- und Zeiteinstellungen sind nun vorgenommen.

Für die anderen Einstellungen unter Zeit/Datum drücken Sie die Tasten  $\blacktriangleright$  II  $\blacktriangle \blacktriangleright$   $\blacksquare$ , um eine der folgenden Optionen auszuwählen, und drücken Sie dann zur Bestätigung die **SELECT**-Taste.

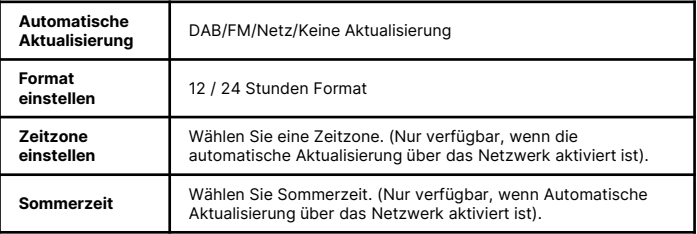

Die Standardeinstellung für die automatische Zeitaktualisierung ist 'Vom Netzwerk aktualisieren'. Wenn Sie die Uhrzeit manuell einstellen möchten, empfiehlt es sich, die automatische Aktualisierungsfunktion zu deaktivieren, indem Sie 'Keine Aktualisierung' wählen.

#### **Inaktive Standby-Funktion**

Verwenden Sie die Inaktive Standby-Funktion, um das Gerät nach einer bestimmten Zeit der Nutzung im Wiedergabemodus auszuschalten.

- 1. Drücken Sie im Systemeinstellungsmodus die Tasten ▶ II ▲ ▼ ■, um Inaktive Bereitschaft zu wählen. Drücken Sie die **SELECT**-Taste zum Aufrufen.
- 2. Drücken Sie die Tasten ▶ II ▲ ▼ ■, um zwischen Aus, 2 Stunden, 4 Stunden, 5 **Stunden und 6 Stunden** zu wählen. Drücken Sie zur Bestätigung die **SELECT**-Taste.

#### **Sprache**

**DE**

Drücken Sie im Systemeinstellungsmodus die Tasten ▶ II ▲ ▼ ■, um Sprache zu wählen, und drücken Sie dann die **SELECT**-Taste zur Bestätigung.

- 1. Drücken Sie die Tasten ► II  $\blacktriangle$  W s um die Anzeigesprache gemäß Ihrer Wahl zu ändern.
- 2. Drücken Sie zur Bestätigung die **SELECT**-Taste.

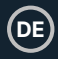

## **Zurücksetzen auf Werkseinstellungen**

Es kann vorkommen, dass Sie Ihr Gerät auf die Werkseinstellungen zurücksetzen müssen, z. B. wenn Sie umziehen oder Empfangsprobleme haben. Wenn Sie in einen anderen Teil des Landes umziehen und die lokalen und nationalen DAB-Sender in diesem Gebiet empfangen, sind Ihre zuvor eingestellten Kanäle möglicherweise nicht mehr verfügbar.

Wählen Sie im Systemeinstellungsmodus mit den Tasten  $\blacktriangleright$  **II**  $\blacktriangle \blacktriangleright$  **II** die **Option Werksreset** und drücken Sie die **SELECT**-Taste zur Bestätigung.

1. Drücken Sie die Tasten **14. / Deutschaften und drücken Sie dann die SELECT**-Taste zur Bestätigung oder wählen Sie [**Nein**], um den Vorgang abzubrechen.

Beim Zurücksetzen auf die Werkseinstellungen werden alle Einstellungen, eingestellten Sender, das Internet sowie die voreingestellten DAB- und UKW-Sender gelöscht.

## **Software-Aktualisierung**

- 1. Drücken Sie im Systemeinstellungsmodus die Tasten ▶ II ▲ ▼ ■, um 'Software-**Update**' auszuwählen, und drücken Sie dann die **SELECT**-Taste zur Bestätigung.
- 2. Drücken Sie die Tasten  $\blacktriangleright$  II  $\blacktriangle \blacktriangleright$  II um 'Einstellung automatisch prüfen' oder 'Jetzt prüfen' auszuwählen, und drücken Sie dann die **SELECT**-Taste zur Bestätigung.

Vergewissern Sie sich vor dem Herunterladen der Software, dass das Funkgerät an eine stabile Netzstromverbindung angeschlossen ist. Eine Unterbrechung der Stromversorgung während des Software-Downloads/Updates kann zu Funktionsstörungen und/oder Schäden am Gerät führen.

## **Einrichtungsassistent**

Der Einrichtungsassistent ist in den Systemeinstellungen verfügbar. Sie können ihn durchlaufen, um Datum/Uhrzeit oder Netzwerkeinstellungen zu konfigurieren. Nach Abschluss dieses Vorgangs ist Ihr Funkgerät einsatzbereit.

## **Info**

- 1. Drücken Sie im Systemeinstellungsmodus die Tasten ▶ II ▲ ▼ **■**, um Info auszuwählen, und drücken Sie dann die Taste **SELECT**, um die Funktion aufzurufen.
- 2. Verfügbare Informationen sind: Auf dem Display werden die Softwareversion, die Spotify-Version, die Radio-ID und der Freundschaftsname angezeigt.

#### **Datenschutzrichtlinien**

**DE**

- 1. Um die Seite mit den Datenschutzrichtlinien anzuzeigen, drücken Sie auf **MENU**  und gehen Sie zu **Systemeinstellungen** - Datenschutzrichtlinien.
- 2. Nach dem Zurücksetzen auf die Werkseinstellungen müssen Sie die **Datenschutzrichtlinie** lesen und ihr erneut zustimmen.

#### **Hintergrundbeleuchtung**

- 1. Drücken Sie im Systemeinstellungsmodus die Tasten ▶ II ▲ ▼ ■, um die Option **Hintergrundbeleuchtung** auszuwählen, und drücken Sie dann die **SELECT**-Taste, um sie zu aktivieren.
- 2. Um die Einstellungen für die **Hintergrundbeleuchtung** anzuzeigen, drücken Sie die Tasten ▶ II ▲ ▼ ■ und wählen Sie eine der folgenden Optionen. Drücken Sie zur Bestätigung die **SELECT**-Taste.

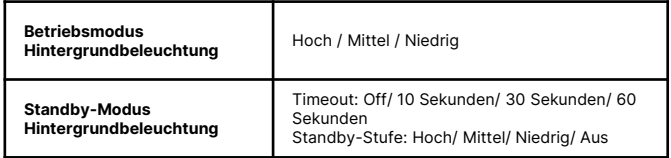

Alternativ können Sie die **DIMMER**-Taste auf der Fernbedienung wiederholt drücken, um die Helligkeit der Hintergrundbeleuchtung im ON-Modus oder im Standby-Modus einzustellen.

Wenn 'Timeout' auf OFF gesetzt ist, ist die Display-Helligkeit im Standby-Modus dieselbe wie im Betriebsmodus, und Sie können die **DIMMER**-Taste auf der Fernbedienung nicht verwenden.

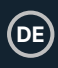

## **Internetradio**

Um einen Internet-Radiosender zu hören, muss Ihr Radio mit dem Netzwerk verbunden sein. Versuchen Sie, Ihr Radio so nah wie möglich an Ihrem Router zu positionieren, um die beste Verbindungsgeschwindigkeit zu erhalten. Wenn der Internetradiomodus ausgewählt ist, stellt das Radio eine Verbindung mit dem Frontier Silicon Internetradio-Portal her, um eine Liste von Sendern herunterzuladen. Sobald ein Sender ausgewählt ist, stellt das Radio eine direkte Verbindung zu diesem Sender her.

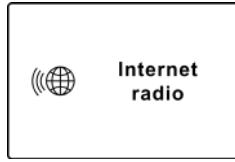

Drücken Sie die Taste **MODE** am Gerät oder auf der Fernbedienung, um das Modusmenü aufzurufen. Drehen Sie den **SCROLL/SELECT**-Regler am Gerät oder drücken Sie die Tasten K4 / DI auf der Fernbedienung, um den Internet-Radio-Modus auszuwählen. Drücken Sie den **SCROLL/SELECT**-Drehregler und dann am Gerät oder auf der Fernbedienung die **SELECT**-Taste, um die Auswahl zu bestätigen.

Drücken Sie im Internetradio-Modus die Taste **MENU** am Gerät oder auf der Fernbedienung, um das Menü aufzurufen. Sie können wählen zwischen: **Letzter Hörvorgang, Senderliste, Systemeinstellungen und Hauptmenü.** Drücken Sie die Tasten Pres ▶ II ▲ ▼ ■ zur Auswahl und drücken Sie die SELECT-Taste, um die einzelnen Abschnitte aufzurufen.

Wenn das Internetradio neu gestartet wird, werden die zuletzt gehörten Sender automatisch ausgewählt. Um zur [Senderliste] zurückzukehren, drücken Sie die **BACK**-Taste.

## **Zuletzt gehörte Sender**

- 1. Drücken Sie die Tasten ▶ II ▲ ▼ ■, um den Verlauf der zuletzt gehörten Sender auszuwählen.
- 2. Drücken Sie zur Bestätigung die **SELECT**-Taste.

#### **Senderliste**

Wenn Sie zum ersten Mal Internetradio hören, befindet sich das Radio in der [**Senderliste**].

Drücken Sie die Tasten ▶ II ▲ ▼ ■, um eine der folgenden Optionen auszuwählen, und drücken Sie dann zur Bestätigung die **SELECT**-Taste.

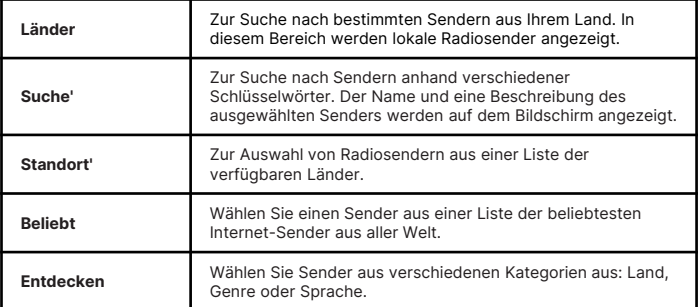

Drücken Sie die **BACK**-Taste auf dem Gerät oder der Fernbedienung, um zum Menü zurückzukehren.

#### **Voreingestellte Sender**

Die voreingestellten Internet-Radiosender werden auf dem Fitzwilliam 3 gespeichert und können nicht über andere Radiosender aufgerufen werden.

- 1. Um eine Internetradio-Voreinstellung zu speichern, müssen Sie zunächst den Sender hören, den Sie speichern möchten. Halten Sie die Taste **PRESET** auf dem Gerät oder der Fernbedienung 2 Sekunden lang gedrückt, bis auf dem Display die Option 'Save to Preset' angezeigt wird.
- 2. Blättern Sie mit den Tasten ▶ II ▲ ▼ durch die Liste der 30 Speicherplätze, wählen Sie die Nummer aus und drücken Sie dann zur Bestätigung die **SELECT**-Taste.

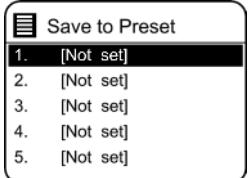

**DE**

## **Abrufen eines gespeicherten Senders**

- 1. Um einen voreingestellten Sender abzurufen, drücken Sie die Taste **PRESET** (nicht gedrückt halten) am Gerät oder auf der Fernbedienung und wählen dann mit den Tasten  $\triangleright$  II  $\blacktriangle \triangleright$   $\blacksquare$  einen der aufgelisteten voreingestellten Sender aus.
- 2. Drücken Sie die **SELECT**-Taste, um die Auswahl zu bestätigen.

Alternativ dazu auf der Fernbedienung,

- Drücken Sie die Tasten **Preset** up, down, um durch die voreingestellten Sender zu navigieren.
- Oder drücken Sie die Zifferntasten (**1-9**) auf der Fernbedienung, um schnell und direkt auf die voreingestellten Sender 1-9 zuzugreifen.
- Wenn auf einer bestimmten Taste kein Sender gespeichert ist, wird '**Preset leer**' angezeigt.

Das Speichern von Voreinstellungen und das Abrufen von Sendern ist für Internetradio/Podcasts, DAB und UKW gleich.

#### **Internet-Radio Informationen anzeigen**

Drücken Sie wiederholt die **INFO**-Taste auf dem Gerät oder der Fernbedienung, um verschiedene Informationen auf dem Bildschirm anzuzeigen, z. B.:

**Kanalinfo/Beschreibung - Sprache/Standort - Bitrate/Tonformat/Abtastrate - Wiedergabepuffer - Datum.**

#### **Podcasts**

Um Podcasts hören zu können, muss Ihr Radio mit dem Internet verbunden sein. Versuchen Sie, Ihr Radio so nah wie möglich an Ihrem Router zu positionieren, um die besten Verbindungsgeschwindigkeiten zu erhalten.

Drücken Sie die Taste **MODE** am Gerät oder auf der Fernbedienung, um das Modusmenü aufzurufen.

Drehen Sie den **SCROLL/SELECT**-Regler am Gerät oder drücken Sie die Tasten K / H auf der Fernbedienung, um den Modus Podcasts auszuwählen. Drücken Sie den **SCROLL/SELECT**-Regler am Gerät oder die **SELECT**-Taste auf der Fernbedienung, um die Auswahl zu bestätigen.

## **Zuletzt angehört**

- 1. Drücken Sie die Tasten ▶ II ▲ ▼ ■, um [Zuletzt gehört] auszuwählen, und drücken Sie dann die **SELECT**-Taste zur Bestätigung.
- 2. Drücken Sie die Tasten  $\blacktriangleright$  II  $\blacktriangle \blacktriangleright$  III um den Verlauf der zuletzt gehörten Sender auszuwählen, und drücken Sie dann die **SELECT**-Taste, um Ihre Auswahl zu bestätigen.

#### **Podcast-Liste**

Drücken Sie im Podcasts-Modus die **MENU**-Taste, um das Menü aufzurufen. Wählen Sie mit den Tasten ▶ II ▲ ▼ ■ die Option [Podcast-Liste] und drücken Sie zur Bestätigung die **SELECT**-Taste.

Wenn das Radio neu gestartet wird, wird automatisch der zuletzt gehörte Podcast ausgewählt. Um zu [Podcast-Liste] zurückzukehren, drücken Sie die **BACK**-Taste.

Wenn Sie zum ersten Mal Podcasts im Radio hören, befindet sich das Radio in der [Podcast-Liste].

Drücken Sie die Tasten ▶ II ▲ ▼ ■, um eine der folgenden Optionen auszuwählen, und drücken Sie dann die **SELECT**-Taste, um die einzelnen Optionen aufzurufen.

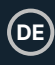

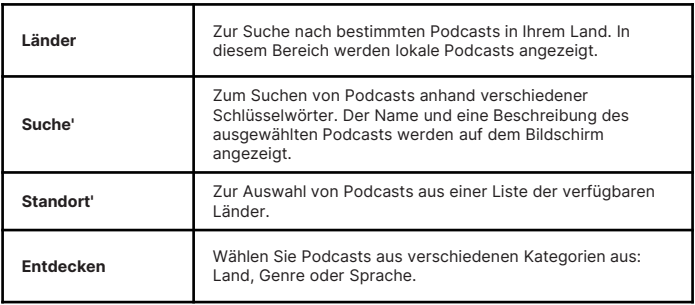

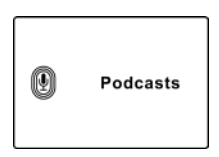

## **Spotify Verbinden**

- Verwenden Sie Ihr Telefon, Tablet oder Ihren Computer als Fernbedienung für Ihr Spotify Connect.
- Gehen Sie zu spotify.com/connect, um zu erfahren, wie. Spotify

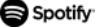

#### **Lizenzen**

**DE**

Die Spotify-Software unterliegt den Lizenzen von Drittanbietern, die Sie hier finden: https://www.spotify.com/connect/third-party-licenses

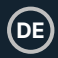

## **Bedienung des Musik-Players**

Mit dem integrierten Music Player können Sie ungeschützte Audiodateien abspielen, die auf einem an den USB-Anschluss des Fitzwilliam 3 angeschlossenen USB-Stick gespeichert sind.

Drücken Sie die **MODE**-Taste am Gerät oder auf der Fernbedienung, um das Modusmenü aufzurufen. Drehen Sie den **SCROLL/SELECT**-Drehregler am Gerät oder drücken Sie die Tasten K4 /  $M$  auf der Fernbedienung, um den Music Player-Modus auszuwählen, und drücken Sie dann den **SCROLL/SELECT**-Drehregler am Gerät oder die SELECT-Taste auf der Fernbedienung, um den Modus zu aktivieren.

#### **USB-Wiedergabemodus**

• Wenn ein USB-Stick im Music Player-Modus an das Gerät angeschlossen ist, erscheint auf dem Display die Meldung 'USB-Disk angeschlossen - Ordner öffnen? Drücken Sie die **SELECT**-Taste, um [**YES**] zu bestätigen.

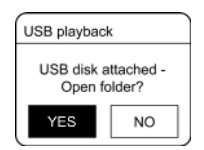

#### $\triangle$  Alternativ dazu.

Drücken Sie im Musikplayer-Modus die Tasten ▶ II ▲ ▼ ■, um USB-Wiedergabe auszuwählen, und drücken Sie zur Bestätigung die **SELECT**-Taste.

Drücken Sie die Tasten ▶ II ▲ ▼ ■ zur Auswahl und drücken Sie die SELECT-Taste, um die Wiedergabe zu starten.

- 1. Der Majority Fitzwilliam 3 unterstützt das MP3-Audiofilmformat für die USB-Wiedergabe.
- 2. Das Gerät kann USB-Speicher mit bis zu 128 GB unterstützen.
- 3. Das Gerät ist möglicherweise nicht mit allen USB-Sticks kompatibel, daher ist dies kein Hinweis auf ein Problem mit dem Gerät.

## **Abspielen von Musik über den Music Player**

- 1. Drücken Sie die Taste **'SCAN / ► II'** am Gerät oder die Taste ► II / ▲ auf der Fernbedienung, um Musik abzuspielen/anzuhalten oder
- 2. Drücken Sie die Tasten K4 / Di auf dem Gerät oder der Fernbedienung, um zum vorherigen/nächsten Titel zu springen.

#### **Meine Wiedergabeliste**

**DE**

- 1. Drücken Sie im Musikplayer-Menü die Tasten ▶ II ▲ ▼ ■. um 'Meine Wiedergabeliste' auszuwählen, und drücken Sie die **SELECT**-Taste zum Aufrufen.
- 2. Drücken Sie die Tasten ► II A W s in Titel auszuwählen, und drücken Sie die **SELECT**-Taste, um die Wiedergabe aus der Wiedergabeliste zu starten.

#### **Speichern von Titeln in 'Meine Wiedergabeliste**

• Um einen Titel in 'Meine Wiedergabeliste' zu speichern, halten Sie während der Wiedergabe eines Titels die **SELECT**-Taste 2 Sekunden lang gedrückt, um zu speichern.

#### **Wiederholung**

- 1. Drücken Sie im Musikplayer-Menü die Tasten **> II**  $\rightarrow \blacksquare$  um '**Repeat Play'** auszuwählen, und drücken Sie wiederholt die **SELECT**-Taste, um '**Repeat Play**' ein- oder auszuschalten. Ein entsprechendes 'Repeat'-Symbol erscheint in der Statusleiste.
- 2. Alternativ können Sie auch die **REPEAT**-Taste auf der Fernbedienung wiederholt drücken, um den Modus ein- bzw. auszuschalten.

#### **Zufallswiedergabe**

- 1. Drücken Sie im Musikplayer-Menü die Tasten ▶ II ▲ ▼ ■. um die **Zufallswiedergabe auszuwählen**, und drücken Sie dann wiederholt die **SELECT**-Taste, um die Zufallswiedergabe ein- oder auszuschalten. Ein entsprechendes 'Shuffle'-Symbol erscheint in der Statusleiste.
- 2. Alternativ können Sie auch die Taste **RANDOM** auf der Fernbedienung wiederholt drücken, um die Zufallswiedergabe ein- oder auszuschalten.

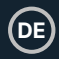

## **Laden Sie ein Gerät über den USB-Anschluss auf.**

Sie können Ihr Gerät über den USB-Anschluss des Majority Fitzwilliam 3 mit einem USB-Kabel (nicht im Lieferumfang enthalten) aufladen.

- 1. Die maximale Stromstärke für das Aufladen über USB beträgt 1 A.
- 2. Es ist nicht gewährleistet, dass alle Geräte über den USB-Anschluss des Fitzwilliam 3 geladen werden können.
- 3. Die USB-Ladefunktion wird im Music Player-Modus nicht unterstützt.

## **DAB-Betrieb**

**DE**

Drücken Sie die **MODE**-Taste am Gerät oder auf der Fernbedienung, um das Modusmenü aufzurufen. Drehen Sie das **SCROLL/SELECT**-Rad am Gerät oder drücken Sie die Tasten KI / >> auf der Fernbedienung, um den DAB-Radiomodus auszuwählen. Drücken Sie zur Bestätigung den **SCROLL/SELECT**-Drehregler am Gerät oder die **SELECT**-Taste auf der Fernbedienung. Der Fitzwilliam 3 wechselt in den DAB-Modus und führt einen automatischen Suchlauf durch. Während des Suchlaufs erscheint auf dem Display die Meldung '**Scanning...**' zusammen mit einem Schieberegler, der den Fortschritt und die Anzahl der gefundenen Sender anzeigt. Sobald der Suchlauf abgeschlossen ist, wählt das Gerät den ersten gefundenen alphanumerischen Sender aus.

Um die Liste der gefundenen DAB-Radiosender zu durchsuchen, drücken Sie die Tasten ▶ II ▲ ▼ ■ zur Auswahl, und drücken Sie dann die **SELECT**-Taste zur Bestätigung.

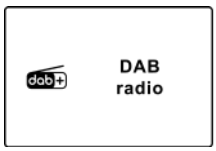

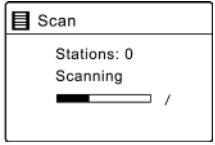

## **Senderliste**

- 1. Drücken Sie im DAB-Modus die **MENU**-Taste, um das **DAB**-Menü aufzurufen.
- 2. Wählen Sie mit den Tasten ▶ **II ▲ ▼** die Option **Senderliste** und drücken Sie dann zum Aufrufen die **SELECT**-Taste.
- 3. Eine Liste der gefundenen DAB-Sender wird auf dem Bildschirm angezeigt.

## **Automatischer Suchlauf**

Drücken Sie die Taste 'SCAN / ▶ II ' am Gerät oder die Taste SCAN auf der Fernbedienung, um den automatischen Suchlauf zu aktivieren. Alternativ dazu,

Drücken Sie die Taste **MENU** und dann die Tasten ▶ II ▲ ▼ ■. um Scan zu suchen und auszuwählen. Drücken Sie zur Bestätigung die **SELECT**-Taste.

- 1. Auf dem Display erscheint '**Scanning...**' und ein Fortschrittsbalken.
- 2. Alle gefundenen DAB-Radiosender werden automatisch gespeichert. Um die gefundenen Sender zu durchsuchen und anzuhören, drücken Sie die Tasten 1 2 w s 3 zur Auswahl und drücken Sie dann die **SELECT**-Taste zur Bestätigung.

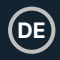

### **Manuelle Abstimmung**

Neben der automatischen Senderabstimmung können Sie den Empfänger auch manuell abstimmen. Diese Funktion kann Ihnen helfen, wenn Sie Ihre Antenne ausrichten oder neue Radiosender hinzufügen möchten, die Sie beim automatischen Suchlauf möglicherweise verpasst haben.

- 1. Drücken Sie die Taste **MENU**, um das Menü anzuzeigen.
- 2. Wählen Sie mit den Tasten ▶ II ▲ ▼ die Option Manuelle Abstimmung und drücken Sie dann zur Bestätigung die Taste **SELECT**.
- 3. Auf dem Display wird der Multiplex 5A bis 13F angezeigt.
- 4. Wählen Sie mit den Tasten  $\blacktriangleright$  II  $\blacktriangle \blacktriangleright$   $\blacksquare$  den gewünschten Sender und bestätigen Sie mit der **SELECT**-Taste.
- 5. Um die gefundenen Sender zu hören, kehren Sie zum Bildschirm 'Aktuelle Wiedergabe' zurück und drücken Sie die Tasten ▶ Ⅱ ▲ ▼ ■. um den gewünschten Sender aus der Senderliste auszuwählen, und drücken Sie die **SELECT**-Taste zur Bestätigung.

#### **DAB-Informationen anzeigen**

Drücken Sie wiederholt die **INFO**-Taste am Gerät oder auf der Fernbedienung, um durch die verfügbaren Informationen zu blättern. Auf dem Display werden bei jedem Tastendruck verschiedene Informationen angezeigt, wie z. B.: DLS (Dynamic Label Segment) - Programmtyp - Ensemble/Frequenz - Signalfehler/Stärke -Bitrate/Codec/Kanäle - Datum

#### **DLS (Dynamisches Label-Segment)**

Hierbei handelt es sich um eine Laufschrift mit Echtzeit-Informationen, z. B. Songtitel, Schlagzeilen usw.

#### **Programmtyp**

Beschreibt den Stil oder das Genre der Sendung, die gerade ausgestrahlt wird.

#### **Ensemble Name/Frequenz**

Zeigt den Namen des Multiplexes an, der den Sender enthält, den Sie gerade hören, sowie die Frequenz. Ein Multiplex ist eine Sammlung von Radiosendern, die gebündelt und auf einer Frequenz übertragen werden. Es gibt nationale und lokale Multiplexe. Lokale Multiplexe enthalten Sender, die für das jeweilige Gebiet spezifisch sind.

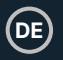

#### **Signalfehler/Signalstärke**

Der Signalfehler wird mit einer Zahl angezeigt. Wenn die Zahl 0 ist, bedeutet dies, dass das empfangene Signal fehlerfrei ist und die Signalstärke stark ist. Wenn die Fehlerrate hoch ist, wird empfohlen, die Funkantenne neu zu positionieren oder das Gerät neu aufzustellen. Auf dem Display wird ein Schiebebalken angezeigt, der die Signalstärke angibt. Je stärker das Signal ist, desto länger ist der Balken von links nach rechts.

#### **Bitrate/Codec/Kanäle**

Das Display zeigt die digitale Audiobitrate an, die empfangen wird, sowie zusätzliche Informationen über den Audiocodec und die Kanalkonfiguration.

#### **Datum**

Zeigt das aktuelle Datum an, das automatisch von der Sendeanstalt bereitgestellt wird.

#### **Ungültige Sender streichen**

Sie können alle nicht verfügbaren Sender aus der Liste entfernen.

- 1. Drücken Sie im DAB-Modus die Taste **MENU** und wählen Sie mit den Tasten **▶ II ▲ ▼ ■** die Option Ungültige löschen. Drücken Sie zur Bestätigung die **SELECT**-Taste.
- 2. Wählen Sie mit den Tasten KI / **M** die Option [JA] und drücken Sie dann zur Bestätigung die Taste **SELECT**. Oder wählen Sie [**NEIN**] zum Abbrechen.

#### **DRC (Dynamikbereichskomprimierung)**

Wenn Sie Musik mit hohem Dynamikbereich in einer lauten Umgebung hören, möchten Sie vielleicht den Dynamikbereich komprimieren.

- 1. Drücken Sie im DAB-Modus die MENU-Taste, wählen Sie dann mit den Tasten **▶ II ▲ ▼ ■** die Option DRC und drücken Sie zur Bestätigung die SELECT-Taste.
- 2. Drücken Sie die Tasten ► II  $\blacktriangle$  W s um DRC hoch/niedrig/aus zu wählen, und drücken Sie dann die **SELECT**-Taste, um die Einstellung zu bestätigen.

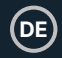

#### **Reihenfolge der Sender**

Vielleicht möchten Sie die Reihenfolge der Senderliste ändern.

- 1. Drücken Sie im DAB-Modus die **MENU**-Taste und drücken Sie die Tasten ▶ II ▲ ▼ ■. um die Senderreihenfolge auszuwählen, und drücken Sie zum Aufrufen die **SELECT**-Taste.
- 2. Drücken Sie die Tasten ▶ II ▲ ▼ ■, um Alphanumerisch/Ensemble auszuwählen, und drücken Sie dann die **SELECT**-Taste, um die Einstellung zu bestätigen.

#### **Speichern und Abrufen von voreingestellten Sendern**

• Siehe 'Voreingestellte Sender' und 'Abrufen eines gespeicherten Senders' im Abschnitt Internetradio (S.20).

#### **FM-Betrieb**

Drücken Sie die Taste **MODE** am Gerät oder auf der Fernbedienung, um das Modusmenü aufzurufen.

Drehen Sie das **SCROLL/SELECT**-Rad am Gerät oder drücken Sie die Tasten **H4 / DH** auf der Fernbedienung, um den FM-Radiomodus auszuwählen. Drücken Sie den **SCROLL/SELECT**-Regler am Gerät oder die **SELECT**-Taste auf der Fernbedienung, um die Auswahl zu bestätigen.

Auf dem Display wird die Frequenz angezeigt.

## **Automatischer Suchlauf**

• Drücken Sie die Taste '**SCAN /** 1' am Gerät oder die Taste '**SCAN /** 1 2 ' auf der Fernbedienung, um die Suche nach einem Sender zu starten. Sobald ein Sender gefunden wurde, wird der Suchlauf automatisch beendet.

Alternativ dazu,

Halten Sie die Tasten ▶ II ▲ ▼ ■ II Sekunden lang gedrückt, um die Suche nach einem Sender zu starten.

Der automatische Suchlauf stoppt möglicherweise nicht bei einem Sender mit sehr schwachem Signal.

#### **Manuelle Abstimmung**

Um manuell nach UKW-Sendern zu suchen, drehen Sie das **SCROLL/SELECT**-Rad am Gerät oder drücken Sie wiederholt die Tasten ► II A  $\blacktriangledown$  auf der Fernbedienung, bis die gewünschte Frequenz erreicht ist.

Bei UKW-Radio kann es notwendig sein, jeden Sender durch wiederholtes Drehen des **SCROLL/SELECT**-Rades am Gerät oder durch wiederholtes Drücken der Tasten **► II**  $\blacktriangle$  $\blacktriangleright$  **II** auf der Fernbedienung fein abzustimmen. Mit jedem Druck wird die Frequenz um 0,05 MHz angepasst. Wenn der Empfang immer noch schlecht ist, justieren Sie die Position der Antenne oder stellen Sie das Radio an einen anderen Ort.

#### **FM-Anzeige Informationen**

Drücken Sie wiederholt die INFO-Taste auf dem Gerät oder der Fernbedienung, um durch die verfügbaren Informationen zu blättern. Auf dem Display werden bei jedem Tastendruck verschiedene Informationen angezeigt, wie z. B.: **Radiotext - Programmtyp - Frequenz - Datum.** 

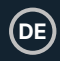

#### **RDS (Radio Data System) Radiotext**

Auf dem Display erscheint eine Laufschrift mit Informationen über das aktuell laufende Programm.

#### **Programmtyp**

Beschreibt den Stil oder das Genre der Musik, die gerade gesendet wird.

#### **Sendername/Frequenz**

Wenn ein RDS-Sender empfangen wird, wird der Name des Senders angezeigt. Wenn diese Information nicht verfügbar ist, wird die Frequenz angezeigt.

#### **Datum**

Zeigt das aktuelle Datum an, das automatisch von der Sendeanstalt bereitgestellt wird.

#### **Suchlaufeinstellung**

- 1. Drücken Sie die Taste MENU, um das Menü **FM**-Modus aufzurufen.
- 2. Wählen Sie mit den Tasten ▶ II ▲ ▼ die Option Suchlaufeinstellung und drücken Sie dann zum Aufrufen die Taste **SELECT**.
- 3. Wählen Sie mit den Tasten K4 / M die Option [Ja], um nur starke Signale zu empfangen, und drücken Sie dann zur Bestätigung die **SELECT**-Taste.

## **Audio-Einstellung**

- 1. Drücken Sie die Taste **MENU**, um das FM-Menü aufzurufen.
- 2. Wählen Sie mit den Tasten ▶ II ▲ ▼ die Option Audio Setting und drücken Sie zum Aufrufen die Taste **SELECT**.
- 3. Wählen Sie mit den Tasten **K4 / DH [Ja**], um nur in Mono zu hören, oder [NEIN], damit das Gerät automatisch Stereo oder Mono wählt.
- 4. Drücken Sie zur Bestätigung die **SELECT**-Taste.

Alternativ können Sie auch die Taste **MONO/ST**. auf der Fernbedienung drücken, um zwischen der **Mono**- und der **Mono/Stereo**-Auswahl umzuschalten.

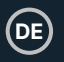

## **Speichern und Abrufen von voreingestellten Sendern**

• Siehe 'Voreingestellte Sender' und 'Abrufen eines gespeicherten Senders' im Abschnitt Internetradio (S.20).

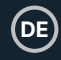

## **Bluetooth-Betrieb**

Das Gerät verfügt über eine Bluetooth-Funktion, die ein Signal innerhalb von 8 Metern empfangen kann. Koppeln Sie das Gerät mit einem Bluetooth-Gerät, z. B. einem Telefon oder einem Tablet, von dem Sie Musik abspielen möchten:

- 1. Drücken Sie die **MODE**-Taste am Fitzwilliam 3 oder die Taste auf der Fernbedienung, um das Modusmenü aufzurufen. Drehen Sie den **SCROLL/SELECT-Drehregler am Gerät oder drücken Sie die Tasten KK / DH auf** der Fernbedienung, um den **Bluetooth-Audiomodus** auszuwählen, und drücken Sie dann den **SCROLL/ SELECT**-Drehregler am Gerät oder die **SELECT**-Taste auf der Fernbedienung zur Bestätigung.
- 2. Wenn das Gerät nicht mit einem Bluetooth-Gerät gekoppelt ist, beginnt das Bluetooth-Logo zu blinken und zeigt damit an, dass sich das Gerät jetzt im Kopplungsmodus befindet.
- 3. Aktivieren Sie Ihr Bluetooth-Gerät und suchen Sie es. Das '**Majority Fitzwilliam 3**' erscheint in der Liste Ihrer Bluetooth-Geräte.
- 4. Wählen Sie '**Majority Fitzwilliam 3**' aus und geben Sie bei Bedarf '0000' als Passwort ein. Sobald die Verbindung hergestellt ist, hört das Bluetooth-Logo auf dem Bildschirm auf zu blinken und zeigt damit an, dass beide Geräte nun gekoppelt sind.
- 5. Um die bestehende Bluetooth-Verbindung zu beenden und ein Pairing mit einem anderen Gerät durchzuführen, halten Sie die **Stopp**-Taste am Gerät 2 Sekunden lang gedrückt oder drücken Sie die **PAIR**-Taste auf der Fernbedienung, um ein Pairing mit einem anderen Gerät durchzuführen.
- 6. Um die Bluetooth-Funktion zu trennen, schalten Sie den Majority Fitzwilliam 3 in einen anderen Modus oder trennen und entfernen Sie den Majority Fitzwilliam 3 von dem Gerät, mit dem er gekoppelt wurde.

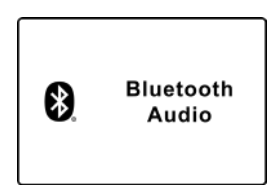

**DE**

#### **Abspielen von Musik über Bluetooth**

Drücken Sie die Taste 'SCAN / ▶ II' am Gerät oder die Taste '▶ II ▲' auf der Fernbedienung, um Musik abzuspielen/anzuhalten. Drücken Sie die Tasten K4 / H auf dem Gerät oder auf der Fernbedienung, um zum vorherigen/nächsten Titel zu springen.

- Die Reichweite zwischen dem Gerät und dem Gerät beträgt etwa 8 Meter.
- Wenn die Signalstärke schwach ist, kann es sein, dass Ihr Bluetooth-Empfänger die Verbindung trennt, aber er kehrt automatisch in den Kopplungsmodus zurück.
- Für einen besseren Empfang sollten Sie alle Hindernisse zwischen dem Gerät und dem Bluetooth-Gerät entfernen.
- Die Kompatibilität mit allen Geräten und Medientypen ist nicht garantiert.
- Bei einigen Mobiltelefonen mit Bluetooth-Funktion kann es vorkommen, dass sich das Gerät beim Tätigen und Beenden von Anrufen verbindet und trennt. Dies ist kein Anzeichen für ein Problem mit Ihrem Gerät.

Steuern und regeln Sie die Lautstärke am Fitzwilliam 3 und an Ihrem Bluetooth-Gerät.

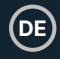

## **Hilfseingang**

Der AUX-EINGANG kann zur Wiedergabe von Ton von einem externen Gerät, wie z. B. einem Telefon, Tablet oder einem ähnlichen Gerät, verwendet werden.

- 1. Schließen Sie das externe Gerät mit einem 3,5-mm-AUX-Kabel (nicht im Lieferumfang enthalten) an den analogen Audioeingang des Fitzwilliam 3 an.
- 2. Drücken Sie die **MODE**-Taste am Gerät oder auf der Fernbedienung, um das Modusmenü aufzurufen. Drehen Sie den **SCROLL/SELECT**-Drehregler am Gerät oder drücken Sie die Tasten 7 / 8 auf der Fernbedienung, um den Modus **AUX In** auszuwählen. Drücken Sie den **SCROLL/SELECT**-Regler am Gerät oder die SELECT-Taste auf der Fernbedienung zur Bestätigung.
- 3. Drücken Sie die Tasten **VOL +/-** auf der Fernbedienung, um die Lautstärke auf den gewünschten Pegel einzustellen. Stellen Sie die gewünschte Lautstärke am Radio und am externen Audiogerät ein, falls erforderlich.
- 4. Im AUX-Wiedergabemodus können Sie die Audiofunktionen über Ihr externes Gerät steuern.

Lesen Sie beim Anschluss des externen Audiogeräts in der Bedienungsanleitung nach.

## **NetRemote**

Der Majority Fitzwilliam 3 kann nur über die NetRemote gesteuert werden, die auf einem Smartphone oder Tablet mit iOS- oder Android-System installiert ist. Wenn Sie die **UNDOK-App herunterladen, können Sie alle Modi von Internetradio, Podcasts, Spotify, Music Player, DAB, FM, Bluetooth** und **AUX In** auf Ihrem Gerät anzeigen.

Suchen Sie nach **UNDOK** auf Google Play (Android) oder Apple Store (iPhone) und installieren Sie die App auf Ihrem Smartphone oder Tablet.

Vergewissern Sie sich vor der Verwendung der **UNDOK-App**, dass sich das Fitzwilliam 3 und das Smartphone oder Tablet im selben Wi-Fi-Netzwerk befinden. Starten Sie die App.

Die App wird initialisiert und sucht nach den im Netzwerk verfügbaren Geräten. Suchen Sie The Majority Fitzwilliam 3 in der Liste und wählen Sie es aus, um eine Verbindung herzustellen.

- Sobald das Smartphone oder Tablet über die UNDOK-App mit dem Fitzwilliam 3 verbunden ist, wird beim nächsten Öffnen der App automatisch eine Verbindung hergestellt.
- Beachten Sie, dass die ursprüngliche Verbindung unterbrochen wird, wenn ein anderes Smartphone oder Tablet mit der gleichen App im gleichen Netzwerk verbunden ist.

Wenn Sie sich zum ersten Mal mit dem Gerät verbinden, werden Sie möglicherweise aufgefordert, einen PIN-Code einzugeben. Die Standard-PIN lautet **1234**. Einzelheiten zum Ändern der PIN aus Sicherheitsgründen finden Sie im Abschnitt **Systemeinstellungen**: **Netzwerk - NetRemote-PIN-Einrichtung**.

Wählen Sie auf der Hauptseite Ihrer Geräte-App den gewünschten Modus aus. Steuern Sie den ausgewählten Modus gleichzeitig auf Ihrem Smartphone oder Tablet und dem Gerät.

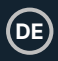

## **Verwendung von Kopfhörern**

Hören Sie keine Musik mit hoher Lautstärke, wenn Sie Kopfhörer verwenden. Andernfalls kann es zu dauerhaften Hörschäden kommen. Stellen Sie die Lautstärke des Tuners auf die niedrigste Stufe, bevor Sie einen Kopfhörer verwenden.

- Verwenden Sie kabelgebundene Kopfhörer mit einem 3,5-mm-Klinkenstecker (nicht im Lieferumfang enthalten).
- Stecken Sie den Kopfhörerstecker in die Kopfhörerbuchse, die sich an der Vorderseite des Fitzwilliam 3 befindet.

Langfristige Belastung durch laute Musik kann zu Gehörschäden führen. Vermeiden Sie daher extreme Lautstärken bei der Verwendung von Kopfhörern, insbesondere über längere Zeiträume hinweg.

## **Sleep-Einstellung**

**DE**

Mit dieser Funktion können Sie das Gerät so programmieren, dass es nach einer bestimmten Zeitspanne von selbst in den Standby-Modus wechselt.

1. Um die Einschlaffunktion zu aktivieren, drücken Sie wiederholt die Taste **SLEEP** auf der Fernbedienung. Die Zeit ändert sich bei jedem Tastendruck in der unten angegebenen Reihenfolge:

**Schlaf AUS 15 Minuten 30 Minuten 45 Minuten 60 Minuten 90 Minuten 120 Minuten**

- 2. Wenn die gewünschte Einschlafzeit auf dem Display erscheint, hören Sie auf, die Taste zu drücken, und die Einschlafzeit wird in zwei Sekunden aktiviert. ' ' wird auf dem Display angezeigt. Neben dem Einschlafsymbol wird auch die verbleibende Zeit bis zum Ausschalten des Geräts auf dem Bildschirm angezeigt.
- 3. Wenn der Sleep-Timer auf Null herunterzählt, schaltet das Gerät in den Standby-Modus. Um die Einschlaffunktion auszuschalten, drücken Sie, während der Timer noch herunterzählt, wiederholt die **SLEEP**-Taste, um 'SLEEP OFF' auszuwählen.

#### A Alternativ dazu.

- 1. Drücken Sie die Taste **MENU** auf der Fernbedienung, um das Hauptmenü aufzurufen. Drücken Sie die Tasten ▶ Ⅱ ▲ ▼ ■. um das Menü auszuwählen, und drücken Sie dann die **SELECT**-Taste, um es zu öffnen.
- 2. Wählen Sie mit den Tasten  $\blacktriangleright$  II  $\blacktriangle \blacktriangleright$   $\blacksquare$  die Option Schlaf und drücken Sie dann die Taste **SELECT** zur Bestätigung.
- 3. Wählen Sie mit den Tasten  $\triangleright$  II  $\blacktriangle \triangleright$   $\blacksquare$  die Einschlaftimerlänge AUS und drücken Sie dann zur Bestätigung die **SELECT**-Taste.

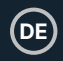

## **Einstellen des Alarms**

- 1. Drücken Sie die **ALARM**-Taste auf der Fernbedienung, auf dem Display erscheint 'Alarm (1 oder 2): Aus [hh:mm]'.
- 2. Wählen Sie mit den Tasten  $\triangleright$  II  $\blacktriangle \triangleright$  II die Alarmnummer (1 oder 2) und drücken Sie dann die **SELECT**-Taste, um mit der Eingabe zu beginnen.

Drücken Sie die Tasten ▶ II ▲ ▼ ■, um eine der folgenden Optionen auszuwählen, und drücken Sie dann die **SELECT**-Taste zur Bestätigung

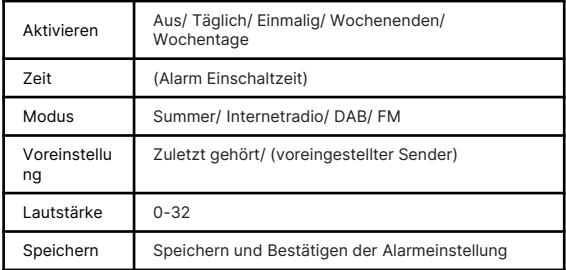

3. Wählen Sie schließlich 'SAVE' und drücken Sie dann die **SELECT**-Taste, um die Alarmeinstellung zu speichern. Auf dem Display erscheint

**Alarm gespeichert.** Wenn der Alarm eingestellt ist, erscheint das Alarmsymbol auf dem Display.

- 4. Um den Wecker vorübergehend auszuschalten, drücken Sie die **SNOOZE**-Taste auf der Fernbedienung, um die Schlummerfunktion zu aktivieren, wenn der Wecker ertönt. Drücken Sie wiederholt die **SNOOZE**-Taste auf der Fernbedienung, um die Schlummerzeit auf **5**, **10**, **15** oder **30** Minuten einzustellen. Die eingestellte Schlummerzeit wird auf dem Display angezeigt und das Gerät geht in den Standby-Modus.
- 5. Um den Alarm auszuschalten, wenn er ertönt, drücken Sie den **VOLUME**-Regler am Gerät oder die Power-Taste auf der Fernbedienung bzw. die **ALARM**-Taste auf der Fernbedienung.

#### **Weckalarm Stornieren**

Drücken Sie die **ALARM**-Taste auf der Fernbedienung, und auf dem Display erscheint 'Alarm (1 oder 2): Ein [hh:mm]'.

- 1. Drücken Sie die Tasten ► II ▲ ▼ ■, um die Alarmnummer (1 oder 2) auszuwählen, und drücken Sie dann die SELECT-Taste, um die Einstellung des Timers zu starten.
- 2. Drücken Sie die Tasten ► II ▲ ▼ ■, um 'Aktivieren' auszuwählen, und drücken Sie dann zur Bestätigung die SELECT-Taste.
- 3. Wählen Sie mit den Tasten ▶ II ▲ ▼ 'Aus' und bestätigen Sie mit der SELECT-Taste.
- 4. Wählen Sie schließlich 'Speichern' und drücken Sie dann die **SELECT**-Taste, um die Einstellung zu speichern.
- 5. Alternativ dazu können Sie im Standby-Modus die **ALARM**-Taste auf der Fernbedienung wiederholt drücken, um den gespeicherten Alarm 1/2 nacheinander ein- und auszuschalten.

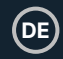

## **Produktspezifikationen**

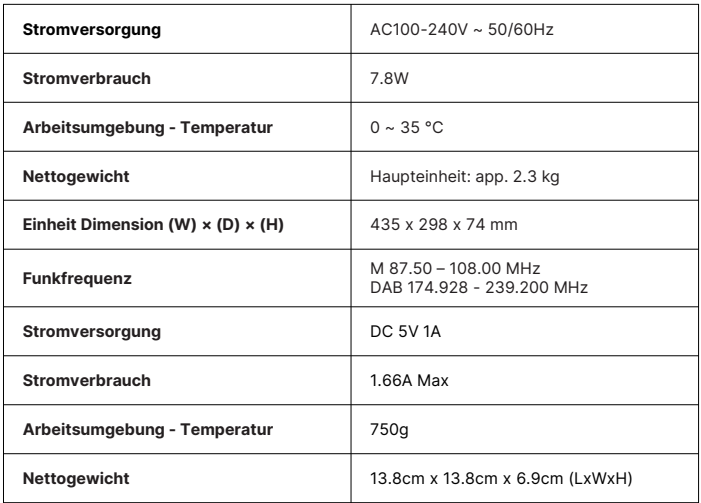

#### **So aktivieren Sie den drahtlosen Netzwerkanschluss:**

- Schließen Sie das Gerät an die Stromversorgung an.
- Wechseln Sie in den drahtlosen Modus (z. B. Internet).

#### **So deaktivieren Sie den drahtlosen Netzwerkanschluss:**

• Gehen Sie zu Hauptmenü - Systemeinstellungen - Netzwerk - Netzwerk verbunden lassen. Wählen Sie Nein und drücken Sie die SELECT-Taste, um die Netzwerkverbindung zu trennen.

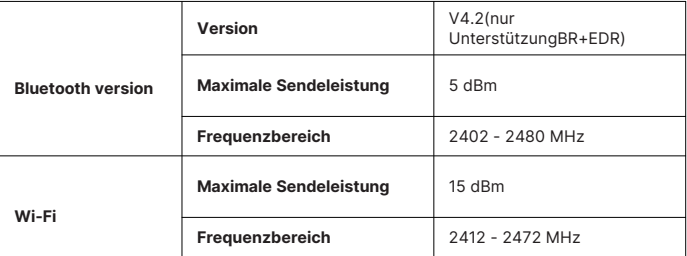

#### **Stromverbrauch im Standby-Modus:**

Wi-Fi aus: < 1,00 W (Standard-Standby-Modus) Wi-Fi eingeschaltet: < 2,00 W (Netzwerk-Standby-Modus)

#### **Anmerkung:**

- Das Gerät wechselt nach ca. 15 Minuten in den Netzwerk-Standby-Modus.
- Es ist für die beabsichtigte Verwendung des Geräts ungeeignet, wenn das Gerät im FM-Modus kein Radiosignal empfangen hat.
- Im Internetradio-, Podcast-, Spotify-, Musikplayer-, DAB-Radio-, Bluetooth-Audio- und AUX-In-Modus wechselt das Gerät nach 15 Minuten automatisch in den Standby-Modus, wenn es keine Audiowiedergabe hat. Drücken Sie die Standby-Taste, um die Wiedergabe fortzusetzen.
- Das Gerät kann in Gegenwart starker elektromagnetischer Felder Rauschen (1KHz-Signal) erzeugen. Im Falle einer Fehlfunktion aufgrund dieser starken elektromagnetischen Felder muss der Benutzer warten, bis der normale Betrieb wieder aufgenommen wird, ohne einzugreifen.

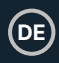

## **Unterstützen Sie**

Vielen Dank, dass Sie sich für das Majority Fitzwilliam 3 entschieden haben. Bitte folgen Sie den Anweisungen in der Bedienungsanleitung, um Ihr Gerät einzurichten und seine fantastischen Funktionen zu nutzen. Wenn Sie weitere Hilfe mit Ihrem neuen Gerät benötigen, wenden Sie sich bitte an unser Support-Team auf der Majority-Website: https://www.majority.co.uk/support

## **Garantie**

Registrieren Sie Ihr Produkt innerhalb von 30 Tagen nach dem Kauf unter www.majority.co.uk, um Ihre erweiterte Garantie zu aktivieren. Es gelten die allgemeinen Geschäftsbedingungen.

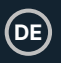

- 1. Lesen Sie diese Anleitung.<br>2. Bewahren Sie diese Anleit
- 2. Bewahren Sie diese Anleitung auf. Die Anleitung kann auch unter www.majority.co.uk heruntergeladen werden.
- 3. Beachten Sie alle Warnungen.<br>4. Befolgen Sie alle Anweisunger
- 4. Befolgen Sie alle Anweisungen.<br>5. Reinigen Sie das Gerät nicht in
- 5. Reinigen Sie das Gerät nicht in der Nähe von oder mit Wasser.
- 6. Blockieren Sie keine Lüftungsöffnungen. Installieren Sie das Gerät in Übereinstimmung mit den Anweisungen des Herstellers.
- 7. Blockieren Sie keine Lüftungsöffnungen. Installieren Sie das Gerät in Übereinstimmung mit den Anweisungen des Herstellers.
- 8. Installieren Sie das Gerät nicht in der Nähe von Wärmequellen wie Heizkörpern, Heizregistern, Öfen oder anderen Geräten, die Wärme erzeugen.
- 9. Schützen Sie das Netzkabel, insbesondere an Steckern, Steckdosen und an der Stelle, an der es aus dem Gerät austritt, davor, dass darauf getreten oder es eingeklemmt wird.
- 10. Verwenden Sie nur das vom Hersteller angegebene Zubehör.
- 11. Ziehen Sie den Netzstecker bei Gewitter oder wenn Sie das Gerät längere Zeit nicht benutzen.
- 12. Überlassen Sie alle Wartungsarbeiten qualifiziertem Servicepersonal.
- 13. Stellen Sie keine offenen Flammen, wie z. B. eine brennende Kerze, auf das Gerät.
- 14. Entsorgen Sie verbrauchte Elektrogeräte und Batterien sicher und entsprechend den örtlichen Behörden und Vorschriften.

#### **ZUSÄTZLICHE WARNHINWEISE**

Das Gerät darf nicht tropfenden, spritzenden oder mit Wasser gefüllten Gegenständen ausgesetzt werden.

Der Netzstecker dient zum Trennen des Geräts vom Stromnetz. Um das Gerät vollständig vom Stromnetz zu trennen, sollte der Netzstecker vollständig aus der Steckdose gezogen werden.

Die Batterie darf keiner übermäßigen Hitze ausgesetzt werden.

#### **RECYCLING VON ELEKTROGERÄTEN**

Recyceln Sie jetzt Ihre Elektroaltgeräte und helfen Sie damit der Umwelt.

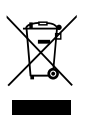

Dieses Symbol bedeutet, dass ein elektrisches Produkt nicht mit dem normalen Hausmüll entsorgt werden darf. Bitte stellen Sie sicher, dass es nach der Entsorgung zu einer geeigneten Einrichtung gebracht wird.

#### **WICHTIG: Bitte lesen Sie alle Anweisungen vor dem Gebrauch sorgfältig durch und bewahren Sie sie zum späteren Nachschlagen auf.**

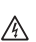

Gefahr eines Stromschlags. Nicht öffnen.

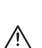

Lesen Sie alle Anweisungen vor dem Gebrauch sorgfältig durch und bewahren Sie sie zum späteren Nachschlagen auf.

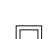

Verwenden Sie im Servicefall nur identische Ersatzteile.

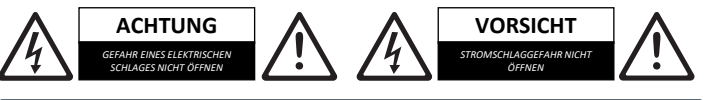

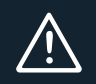

**WICHTIG: Bitte lesen Sie alle Anweisungen vor dem Gebrauch sorgfältig durch und bewahren Sie sie zum späteren Nachschlagen auf.**

## MAJORITY

www.majority.co.uk

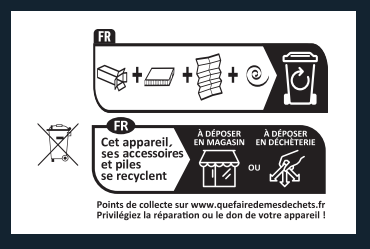